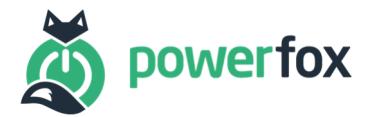

# openHAB und powerfox

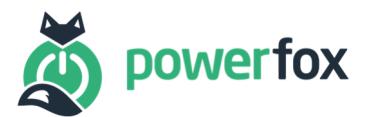

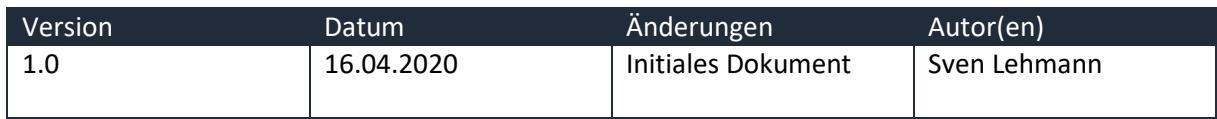

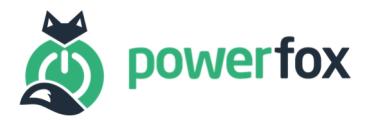

# Inhalt

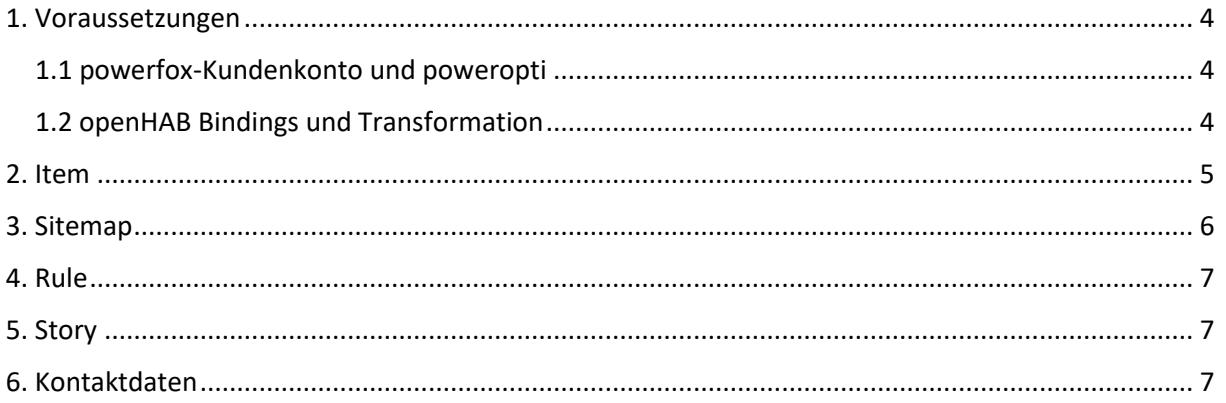

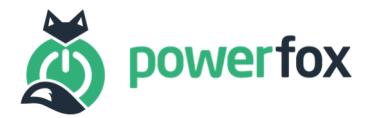

#### 1. Voraussetzungen

Bevor Sie Ihren powerfox Service in Ihrer openHAB-Umgebung nutzen können, müssen einige Voraussetzungen erfüllt sein. Dies betrifft die notwendige Hardware, Ihr powerfox-Kundenkonto sowie Anpassungen an Ihrem openHAB-System, die in diesem Beispiel Anwendung finden.

#### 1.1 powerfox-Kundenkonto und poweropti

Unter https://poweropti.powerfox.energy/ oder über einen unserer zahlreichen Partner können Sie den poweropti erwerben.

Achten Sie dabei auf die Liste der unterstützten Zähler: https://poweropti.powerfox.energy/whiteliststromzaehler-poweropti-v16/.

Falls Sie Probleme oder Fragen haben hilft Ihnen in erster Linie die FAQ-Liste weiter: https://poweropti.powerfox.energy/faq/.

Bevor Sie den poweropti aktivieren können, müssen Sie ein powerfox-Konto mit Hilfe der powerfox-App anlegen, welches aus E-Mailadresse und Passwort besteht. Wir geben lediglich die Länge von mindestens 8 und maximal 42 Zeichen vor. Die Apps erhalten Sie in den jeweiligen Stores:

- Android: https://play.google.com/store/apps/details?id=energy.powerfox.power42&hl=de
- iOS: https://apps.apple.com/us/app/powerfox/id1386630652

Nach Registrierung des powerfox-Konto können Sie Ihren poweropti aktivieren, sodass dieser Ihren Zähler auslesen kann. Die Daten werden in unserer Cloud-Lösung verarbeitet und stehen langfristig zu Ihrer Verfügung. Bitte vergewissern Sie sich, dass Sie das Übertragen der Daten in der powerfox-App aktiviert haben. Andernfalls lassen sich leider keine Daten über die API abrufen.

#### 1.2 openHAB Bindings und Transformation

Um die Kundenschnittstelle der powerfox Plattform nutzen zu können, müssen Sie zunächst das **HTTP Bindung** als auch die **JSONPath Transformation** auf Ihrem openHAB Server installieren. Auf alternative Transformationen wird in diesem Beispiel nicht eingegangen, dennoch sind andere Umwandlungspraktiken ebenso denkbar. Dabei kommt es am Ende auf Ihr Szenario an.

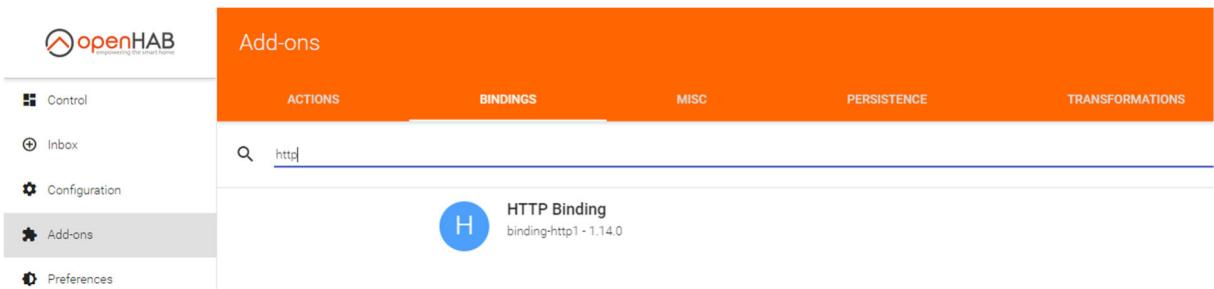

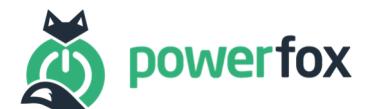

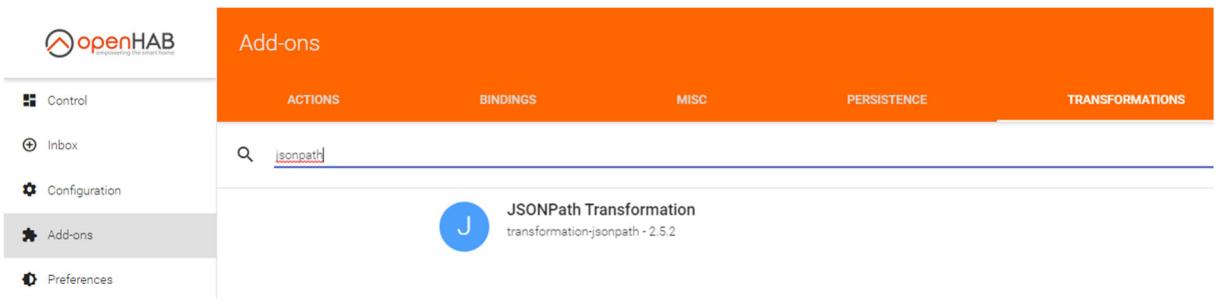

## 2. Item

Das Beispiel zeigt Ihnen wie Sie alle 2 Sekunden die aktuelle Leistung ablesen können, die an Ihrem Stromzähler anliegt. Dazu wird ein Item mit Hilfe des HTTP Bindings erstellt. Nutzen Sie dazu eine Ihrer vorhandenen Items-Dateien unter **/etc/openhab2/items/** oder erstellen Sie eine neue. Wie das geht, können Sie hier nachlesen. Das Item ist wie folgt aufgebaut:

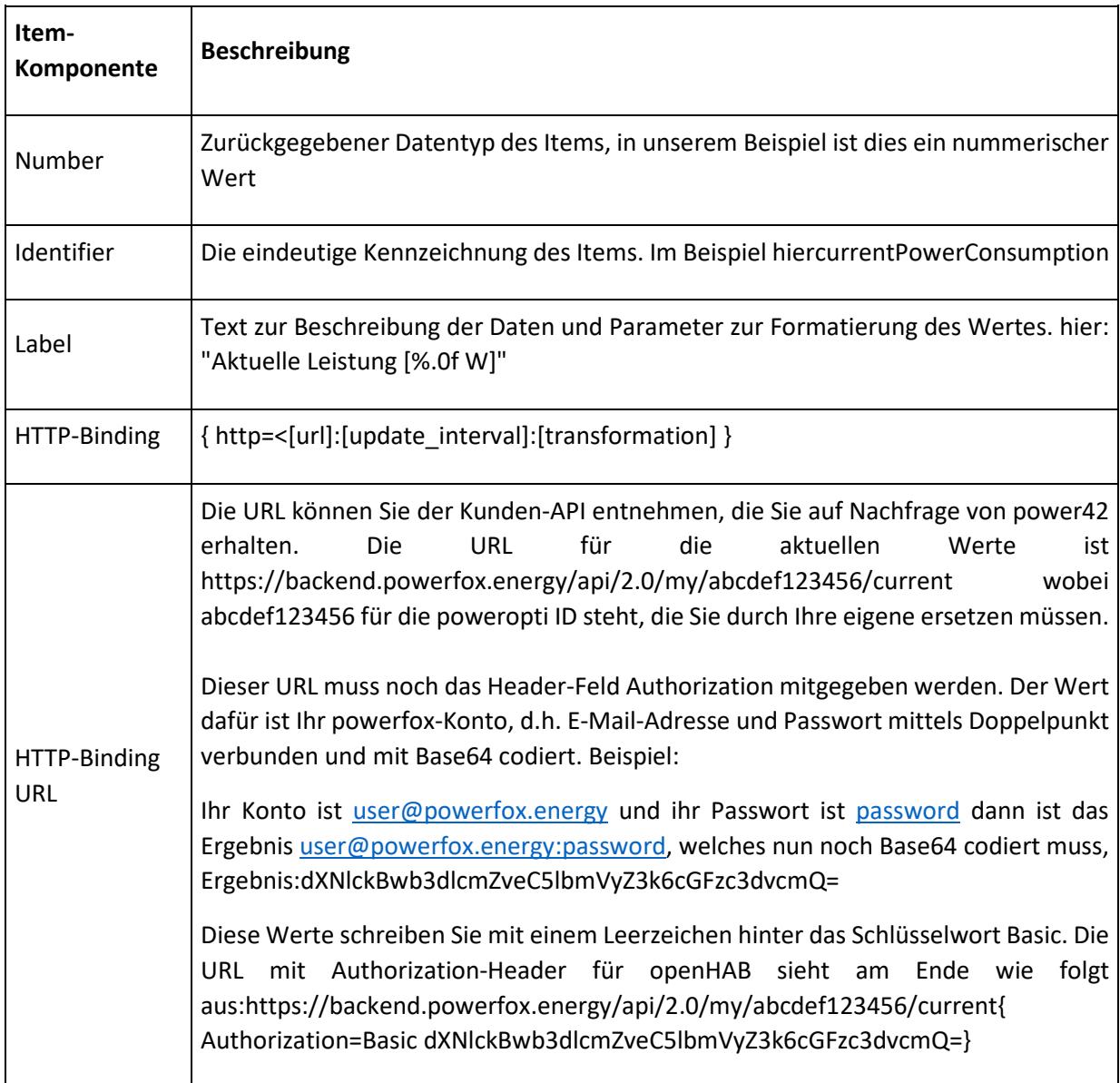

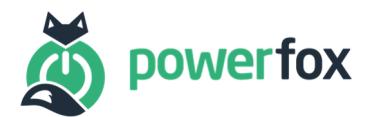

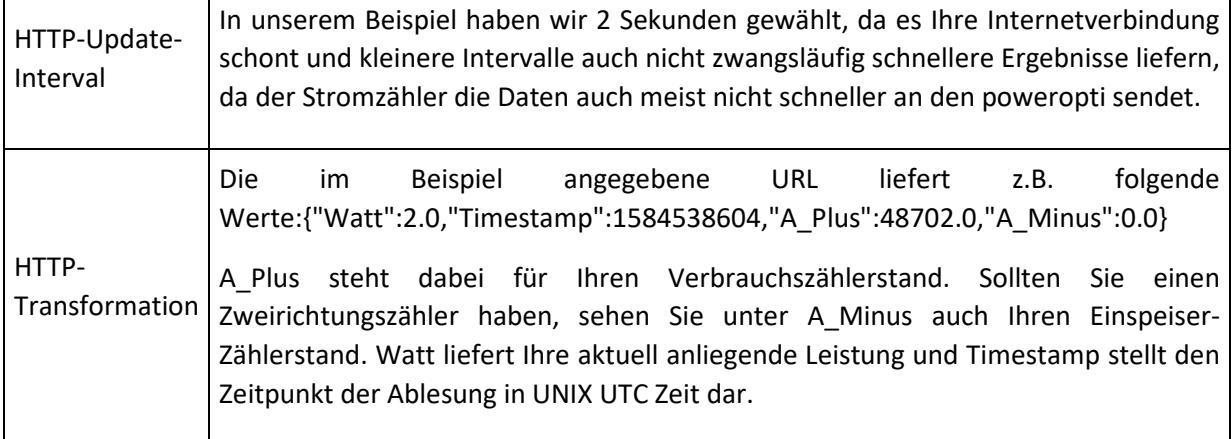

Das Ergebnis des Items für das Beispiel sieht wie folgt aus:

Number currentPowerConsumption "Aktuelle Leistung [%.0f W]" { http="<[https://backend.powerfox.energy/api/2.0/my/abcdef123456/current{Authorization=Basic dXNlckBwb3dlcmZveC5lbmVyZ3k6cGFzc3dvcmQ=}:2000:JSONPATH(\$.Watt)]" }

Hinweis: Zur Bearbeitung der Items, Sitemaps und Rules eignet sich der Code Editor "Visual Studio Code" (https://code.visualstudio.com/) zusammen mit der openHAB-Erweiterung (https://marketplace.visualstudio.com/items?itemName=openhab.openhab).

#### 3. Sitemap

Unter **/etc/openhab2/sitemaps/** können Sie nun das Item in Ihre Oberfläche einbinden. Wenn Sie noch keine Sitemap erstellt haben, können Sie hier nachlesen, wie das geht. Sie können dabei gerne unsere Logo-Datei "powerfox.svg" unter folgendem Link: https://backend.powerfox.energy/content/images/powerfox.svg herunterladen und unter **/etc/openhab2/icons/classic/** speichern. Die Zeile in der Sitemap sieht für das Beispiel wie folgt aus:

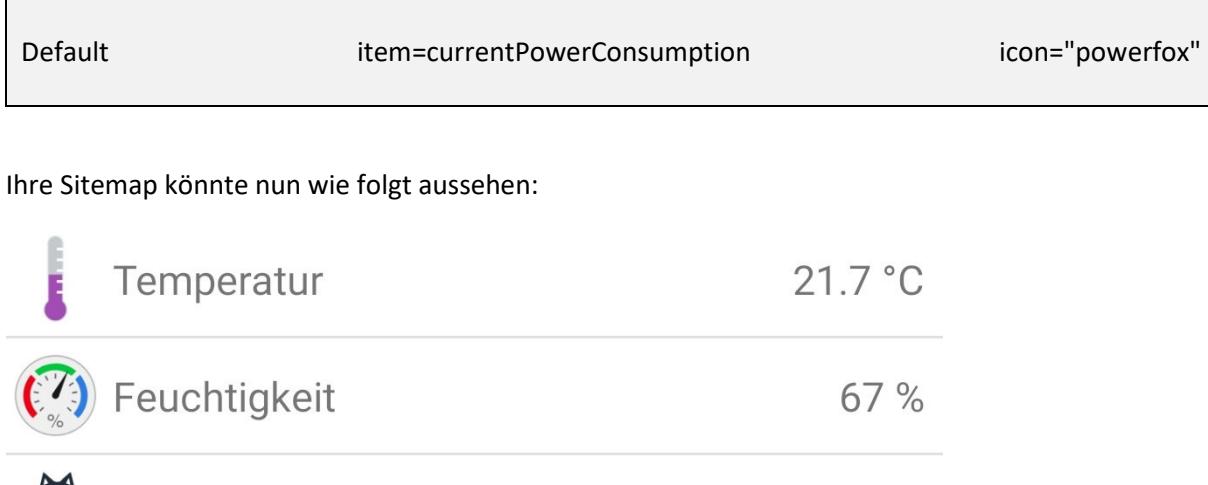

150 W

Ver. 1.0 / 16.04.2020 6/7

Aktuelle Leistung

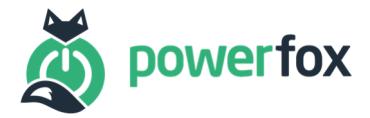

## 4. Rule

Für Ihre Heimautomatisierung können Sie nun die Werte zum Steuern verwenden. In unserem Beispiel gehen wir von einem Zweirichtungszähler aus, der bei negativer Leistungsanzeige von -100 Watt, also derzeitiger Einspeisung, etwas einschaltet, um den Strom selbst zu nutzen, statt diesen ins Netz abzugeben. Unter **/etc/openhab2/rules/** können Sie eine eine neue Regel-Datei anlegen oder eine vorhandene erweitern. Wie das geht, können Sie hier nachlesen. Die Beispielregel für das beschriebene Szenario sieht wie folgt aus:

```
rule "SwitchSthOnIfFeedingIn" 
  when 
   Item currentPowerConsumption received update 
  then 
   // if feeding in 
   if(currentPowerConsumption.state < -100) { 
    // switch sth on 
   } 
End
```
# 5. Story

Schreiben Sie uns gerne unter **my-story@powerfox.energy** an und erzählen Sie uns Ihre openHABpowerfox-Story.

### 6. Kontaktdaten

Bei Rückfragen melden Sie sich gerne bei uns unter den nachfolgenden Kontaktdaten

power42 GmbH Franklinstr. 28-29

10587 Berlin

info@powerfox.energy